### **IPS Controllers Remote Monitoring Website**

The following pages provide a view of the Login, Dashboard, Readings, Alerts, Settings History, Reports, Notifications and Settings Management Tabs.

All users can have their own unique login.

You can assign multiple users per controller and per location.

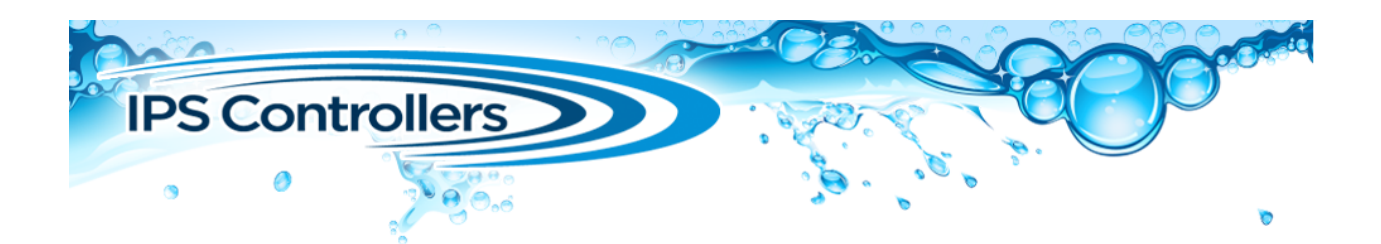

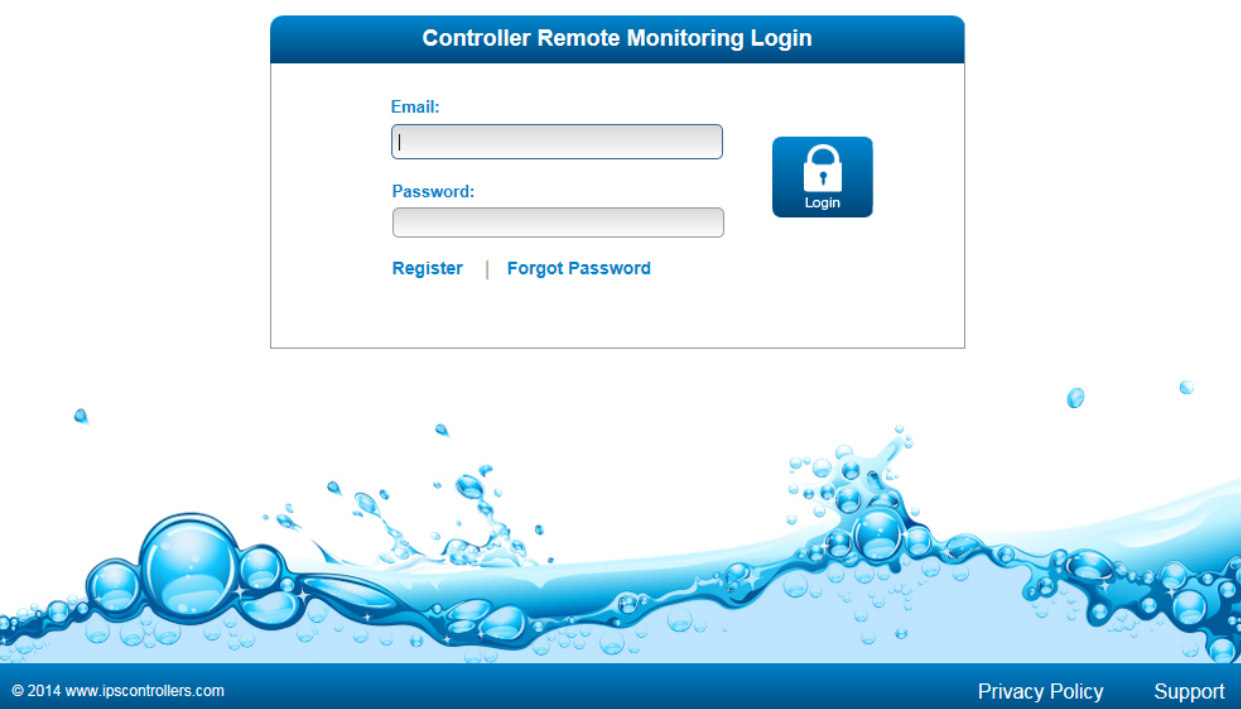

## **Dashboard**

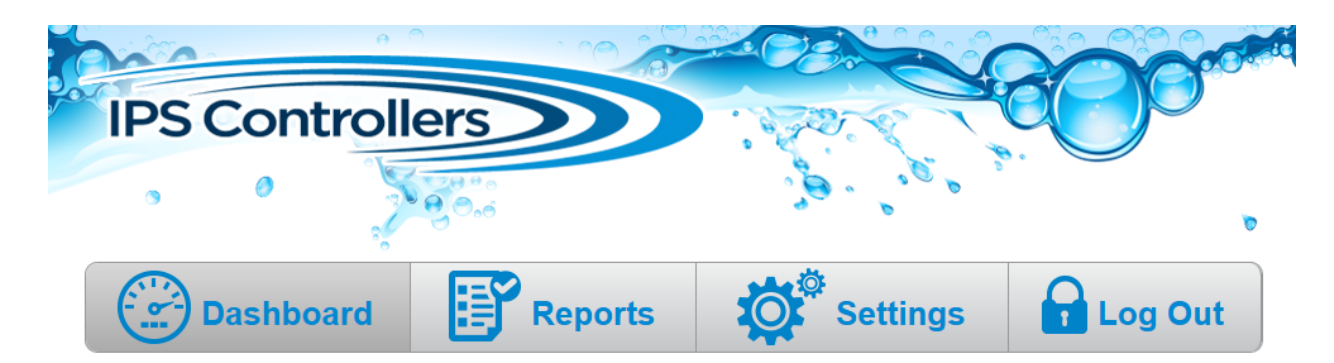

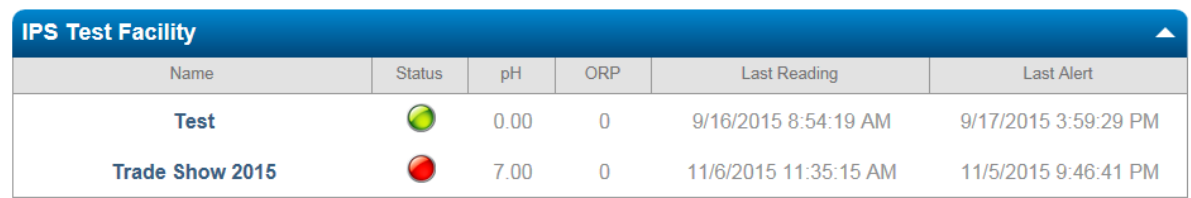

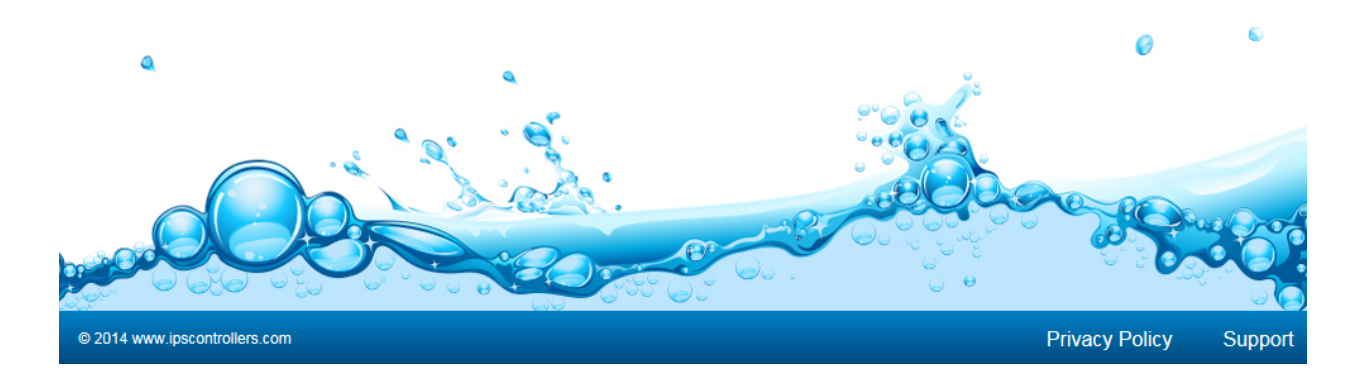

All locations and controllers are listed (red light means something is in "Alert")

# **Readings Tab**

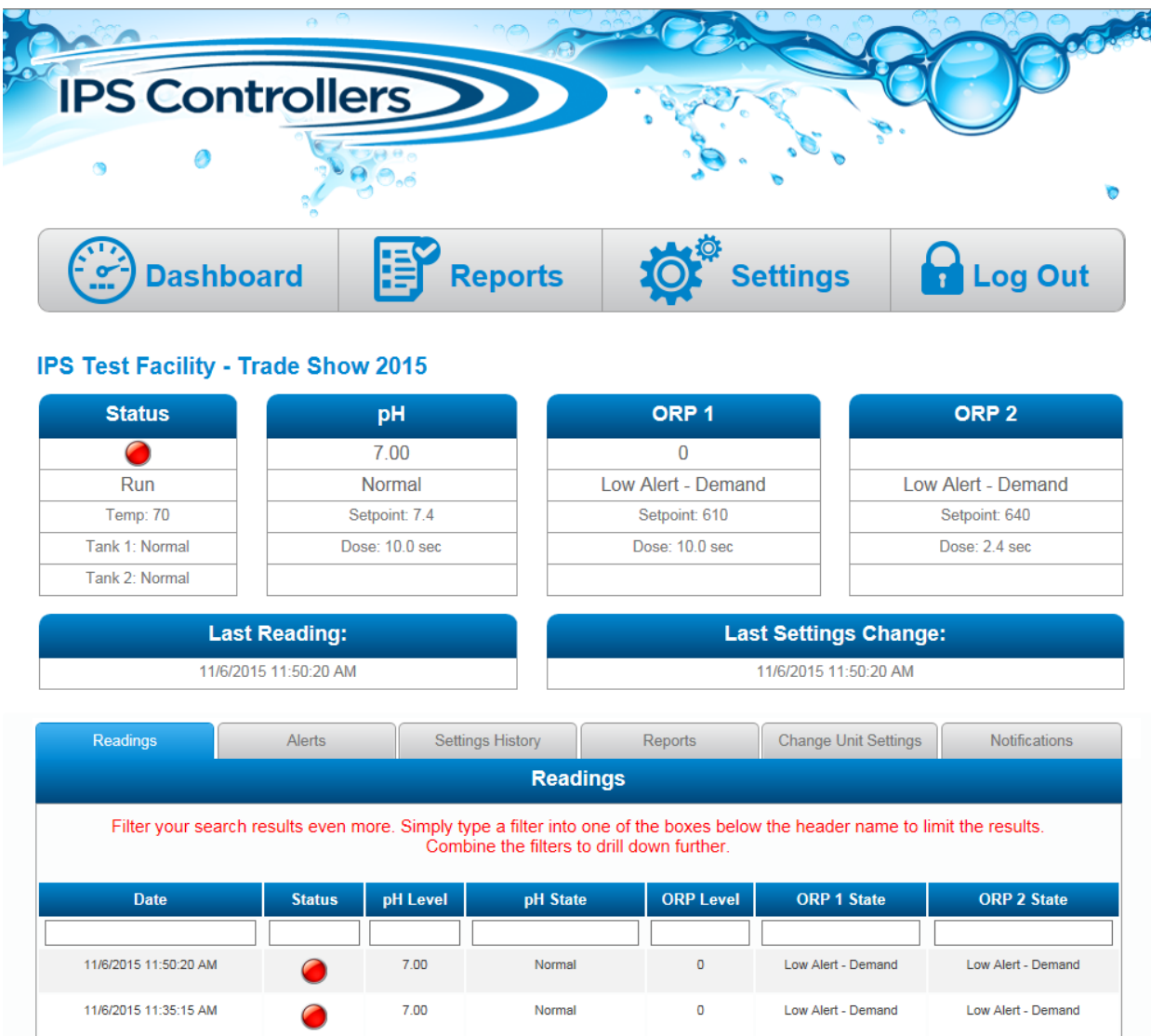

All settings, current status, and past readings (depending on interval chosen).

### **Alerts Tab**

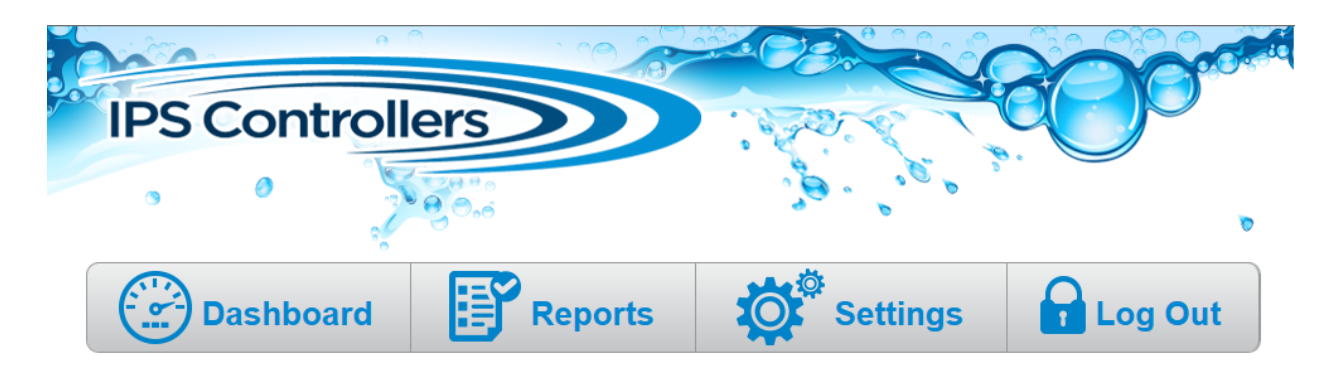

#### **IPS Test Facility - Trade Show 2015**

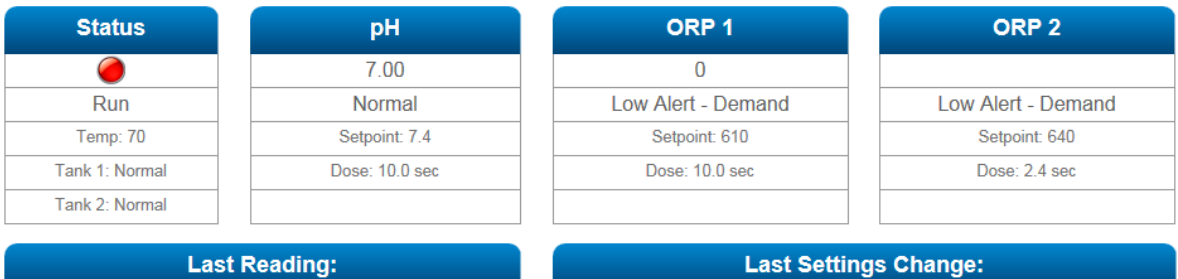

11/6/2015 11:50:20 AM

11/6/2015 11:50:20 AM

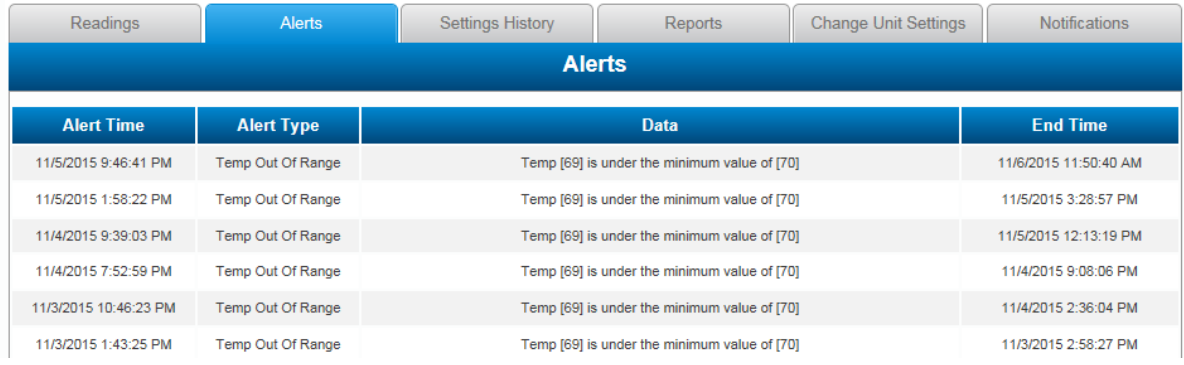

#### All alerts and time cleared

## **Settings History Tab**

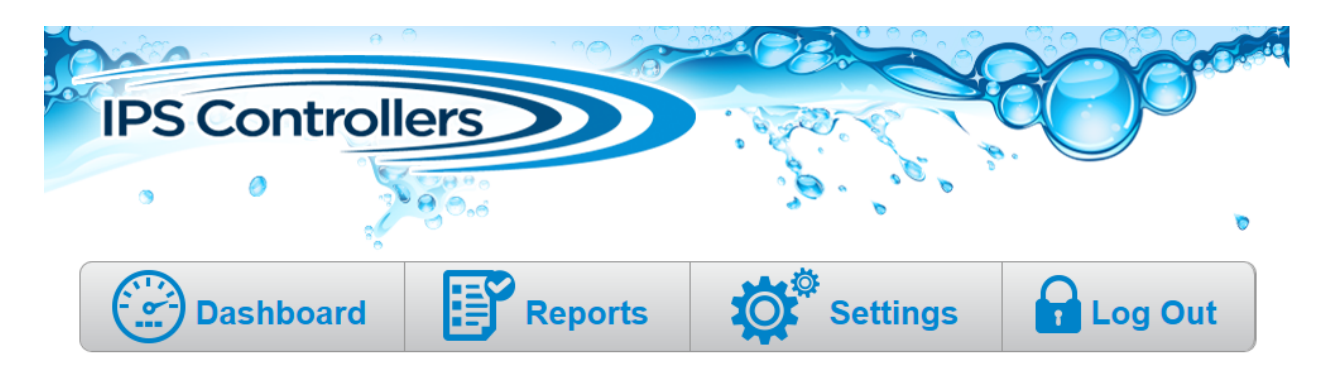

#### **IPS Test Facility - Trade Show 2015**

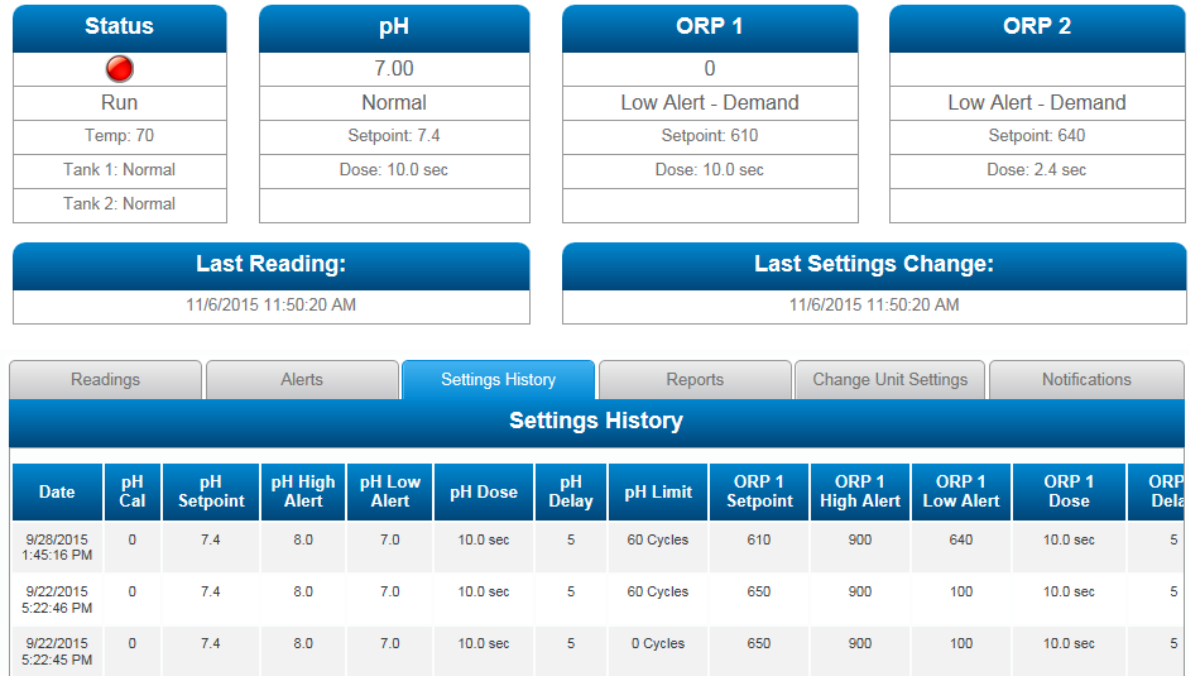

All changes to settings whether done online or in person

### **Reports Tab**

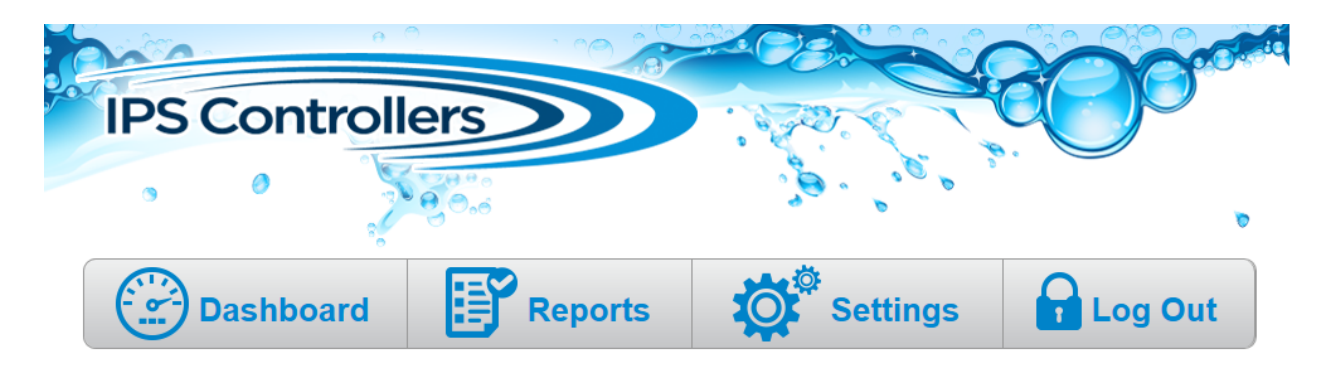

#### **IPS Test Facility - Trade Show 2015**

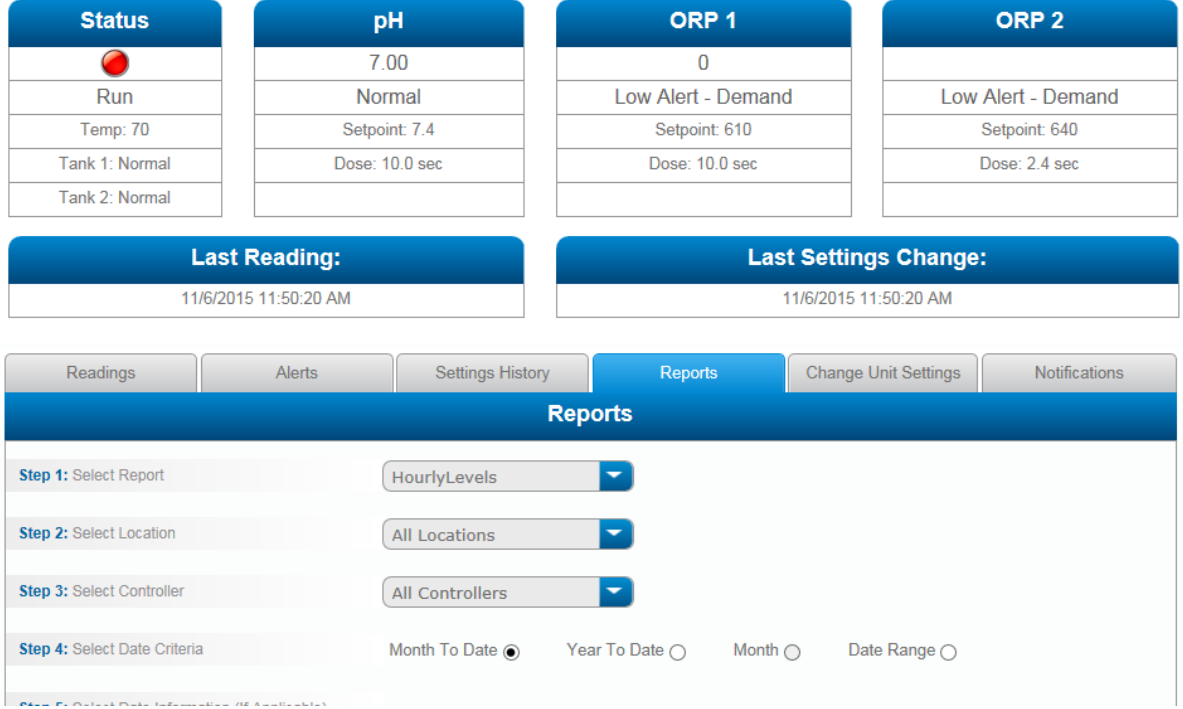

All reports can be saved and printed as PDF or exported to Excel

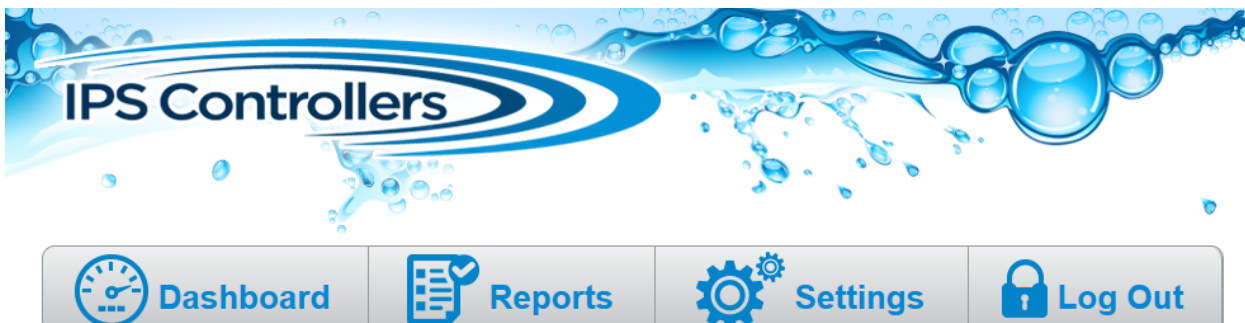

#### **IPS Test Facility - Trade Show 2015**

---

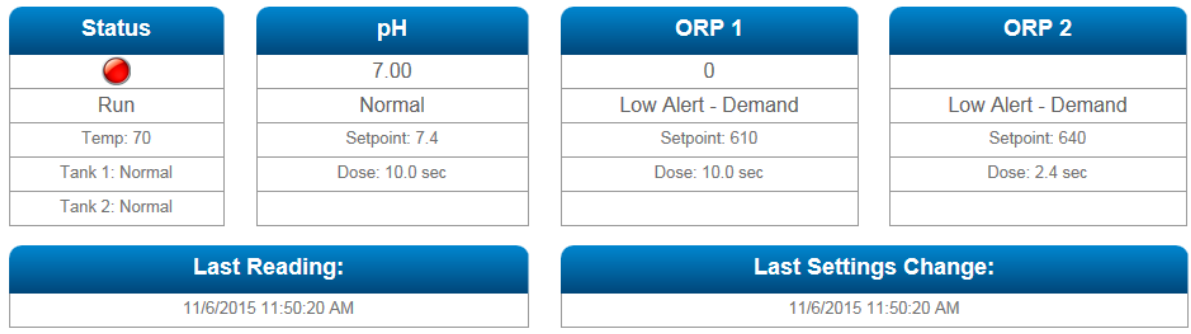

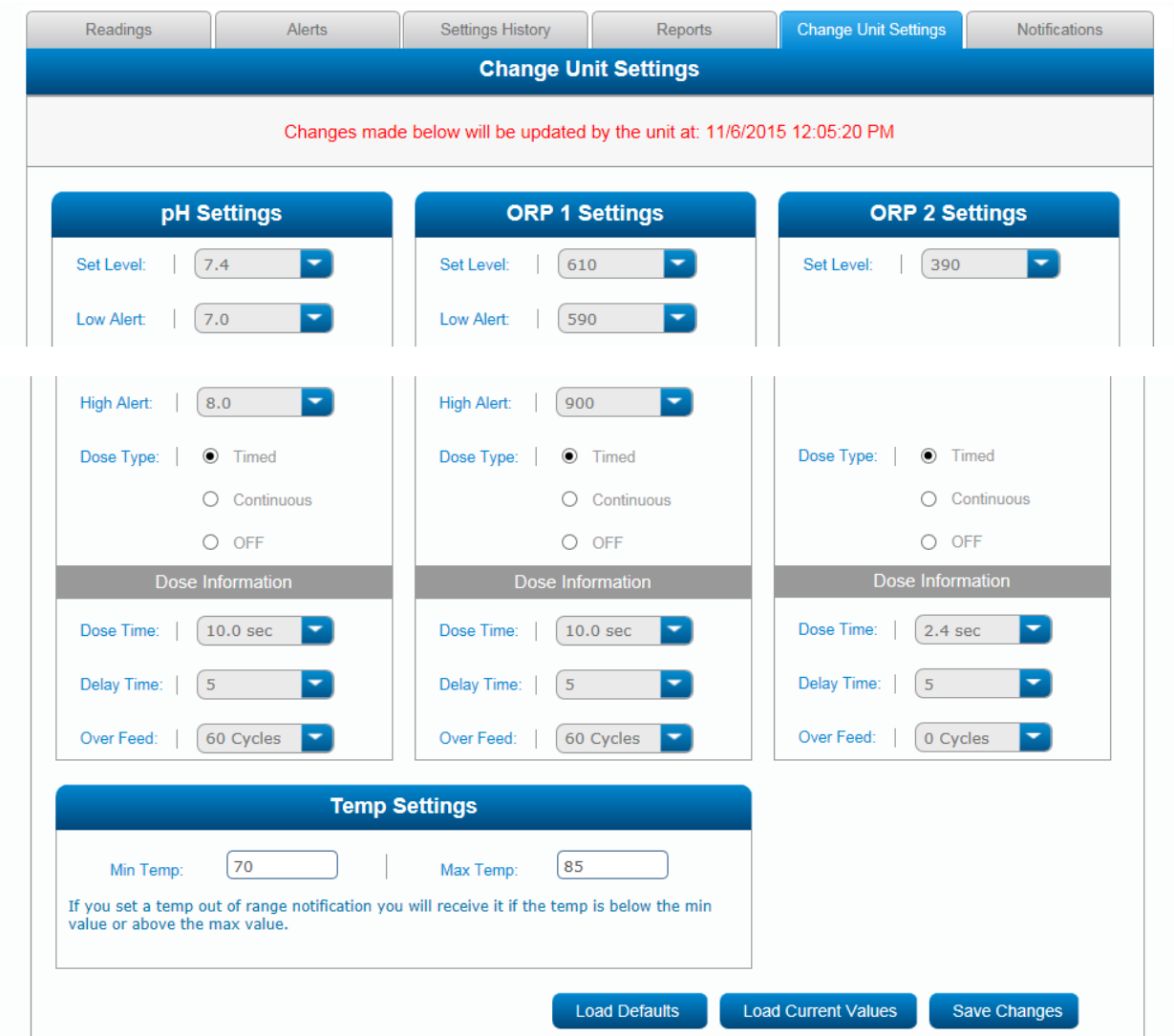

### **Notifications Tab**

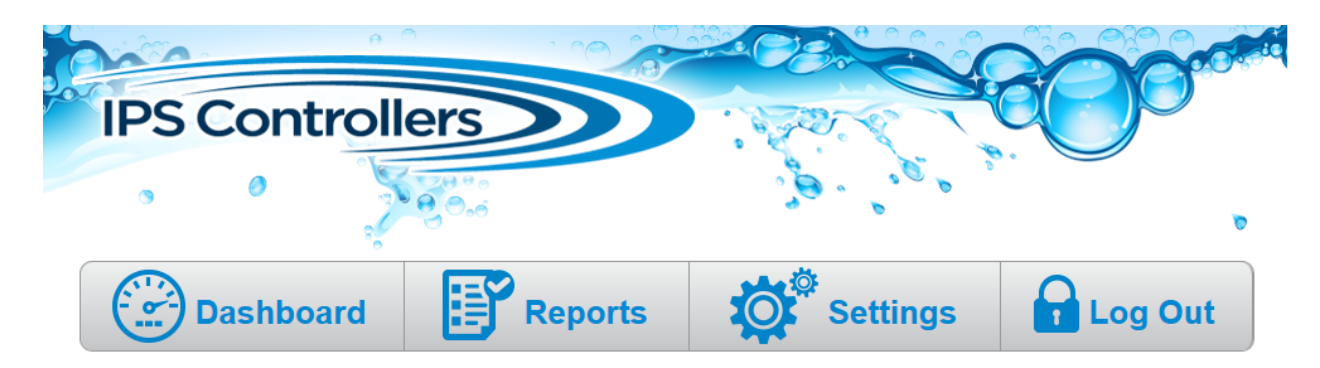

#### **IPS Test Facility - Trade Show 2015**

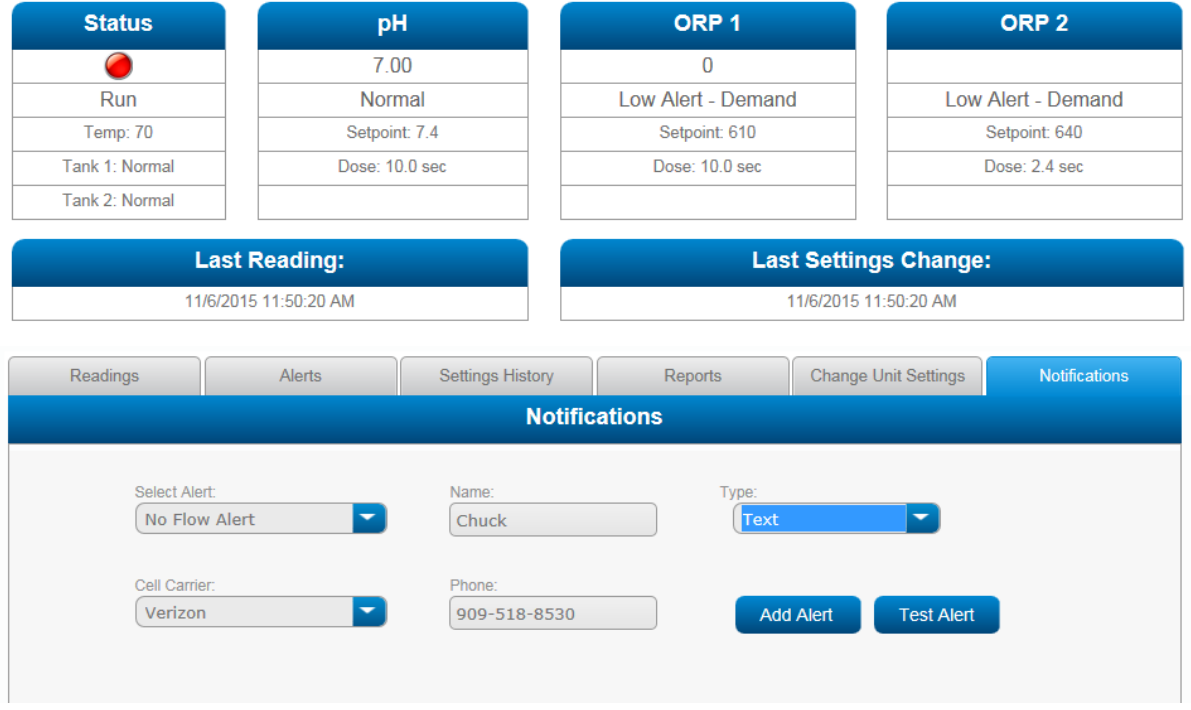

Notifications can be sent to multiple recipients via text or email

### **Settings Management Page**

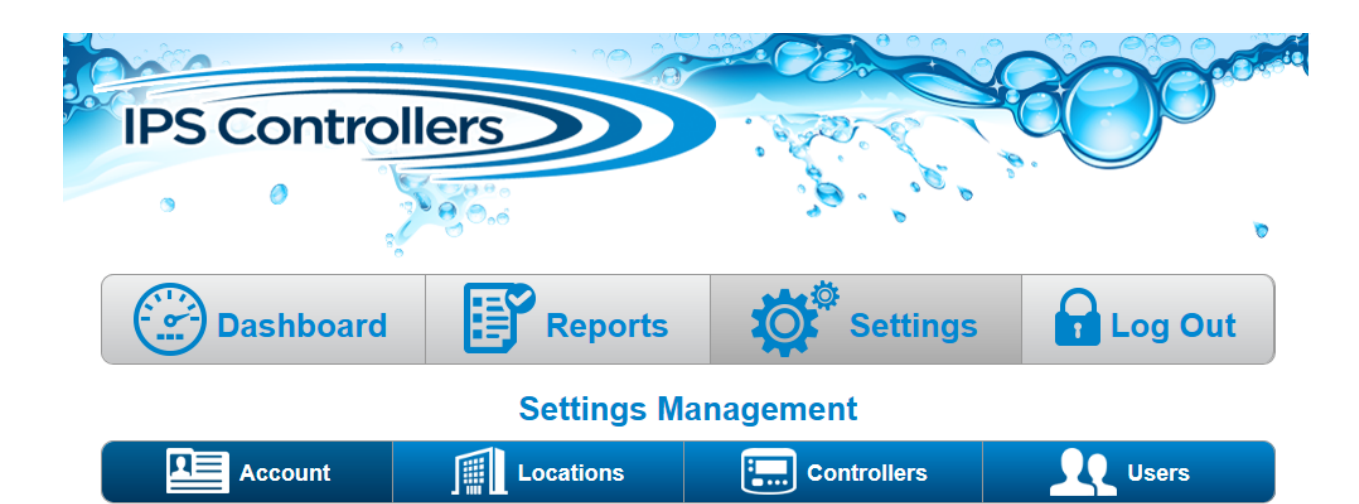

#### **Account Management**

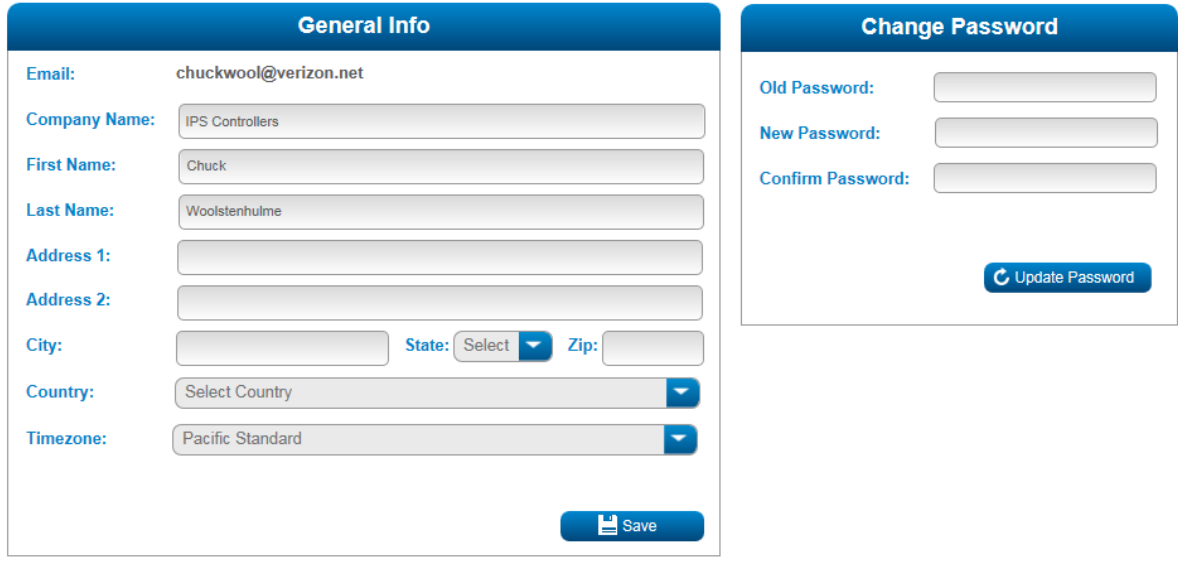

Settings include time zone, Location management, Controller management, and User management